## **МОДЕЛИРОВАНИЕ СХЕМ УПРАВЛЕНИЯ НА МИКРОПРОЦЕССОРНЫХ КОНТРОЛЛЕРАХ**

#### *Бильфельд Н.В.,*

*к.т.н., доцент кафедры автоматизации технологических процессов* 

*Березниковского филиала Пермского национального исследовательского политехнического университета, bilfeld@mail.ru*

**Аннотация.** *Рассмотрены особенности моделирования на микропроцессорных контроллерах систем управления и возникающие при этом проблемы Приведена конкретная модель одноконтурной системы управления объектом третьего порядка, разработанные на языке функциональных блоков, на микропроцессорном контроллере RSLogix 5000. Описана программа расчета эквивалентной передаточной функции, позволяющая снять проблему моделирования на контроллерах объектов более высоких порядков.*

**Ключевые слова:** *микроконтроллер, моделирование, система управления.*

# **MODELING OF CONTROL SYSTEMS WITH MICROPROCESSORS CONTROLLERS**

#### *Bilfeld N.V.*

*candidate of technical science, assoc. prof. on automation department in Berezniki branch of Perm national polytechnic research university.*

**Abstract.** *Features of control systems modeling with microprocessor controllers are given with a number of accompanying problems. The model of single loop control system for third-order system based on functional block language for RSLogix 5000 is designed. A program for equivalent transfer function calculation is designed to avoid a problem of modeling high order systems by controllers.*

**Keywords:** *microprocessor controllers, control system, modeling*

**ВИЗИРОВАНИЯ В НАСТОЯЩЕЕ ВРЕМЯ ДЛЯ МОДЕЛИРОВАНИЯ СИСТЕМ**<br>В УПРАВЛЕНИЯ НАИболее популярной является<br>программа SIMULINK, входящая в состав управления наиболее популярной является программа SIMULINK, входящая в состав интегрированной среды MATLAB. И, тем не менее, она имеет один существенный недостаток. Чтобы посмотреть, что будет происходить при изменении тех или иных параметров модели, модель необходимо каждый раз запускать заново. Другими словами нельзя изменить какие-либо параметры модели в процессе ее функционирования, так, как это происходит в реальной жизни.

Данный недостаток исключает моделирование непосредственно на микропроцессорных контроллерах. Вторым преимуществом является то, что на контроллере мы моделируем только объект, а система управления объектом уже не будет являться моделью, а использоваться при управлении один к одному.

В качестве примера на рисунке 1 представлена модель одноконтурной системы управления на контроллере RSLogix 5000*.*

- Объект управления 1.
- Регулятор 2.
- Сумматор 3.
- Инерционное звено первого порядка 4.

Как видно из рисунка 1, в модели представлен объект третьего порядка, который реализован последовательным соединением инерционных звеньев первого порядка. Сумматор необходим для возможности нанесения на объект различных возмущающих воздействий, посредством изменения его входа «B».

На рисунке 2 представлены переходные процессы при нанесении возмущения на объект.

- 1. Значение параметра
- 2. Значение задания

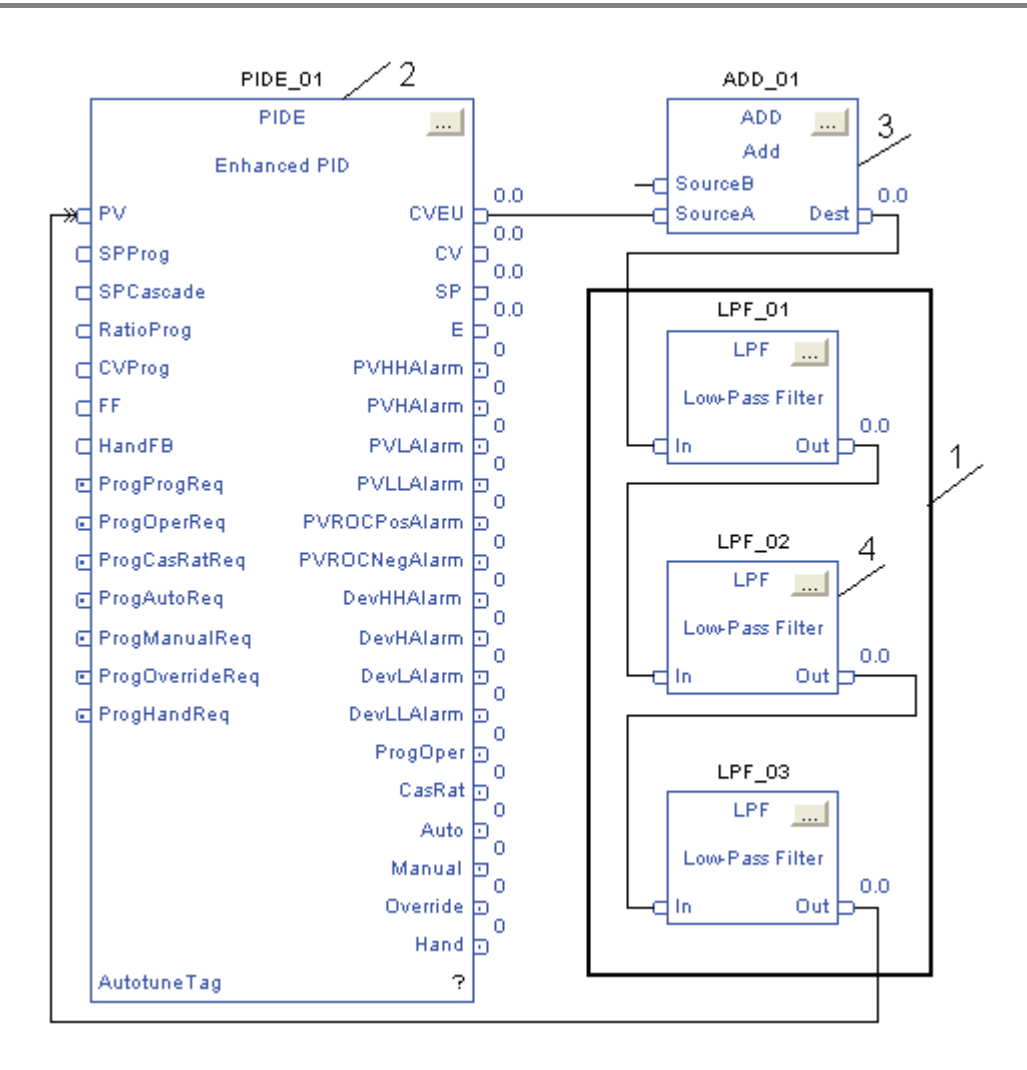

Рис. 1. Пример модели одноконтурной системы

- 3. Значение рассогласования
- $\overline{A}$ Сигнал на исполнительном механизме

Проблема состоит в том, что на контролере не имеется инструкции (FBD блока) для реализации передаточной функции N-го порядка. С другой стороны для моделирования передаточной функции с помощью последовательного соединения звеньев первого порядка, необходимо, чтобы полином знаменателя передаточной функции имел действительные корни. В этом случае полином можно разложить на простые множители.

При идентификации реальных объектов это условие выполняется далеко не всегда.

Для возможности представления передаточной функции приближенной передаточной функции была разработана специальная программа.

Рассмотрим работу программы на конкретном примере. В результате идентификации объекта управления получена передаточная функция:

$$
W(s) = \frac{1}{80s^3 + 50s^2 + 20s + 1}
$$

Введем коэффициенты передаточной функции в программу. Панель ввода передаточной функции приведена на рисунке 3.

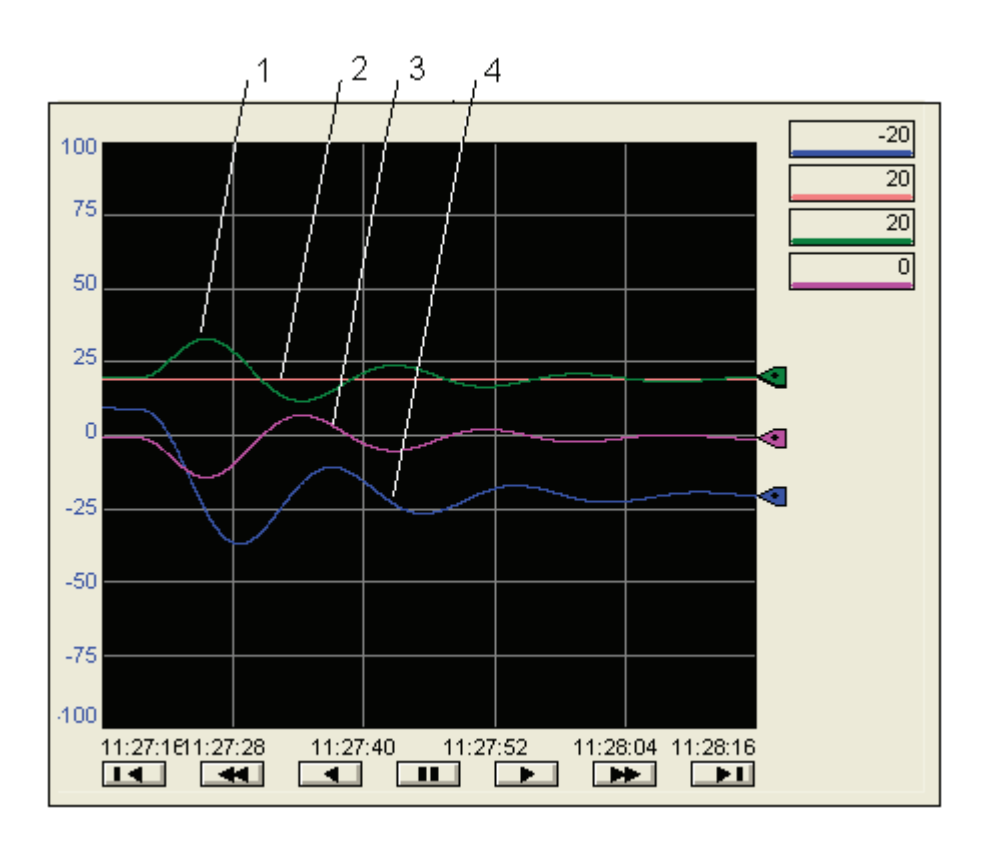

*Рис. 2. Переходные процессы в системе управления*

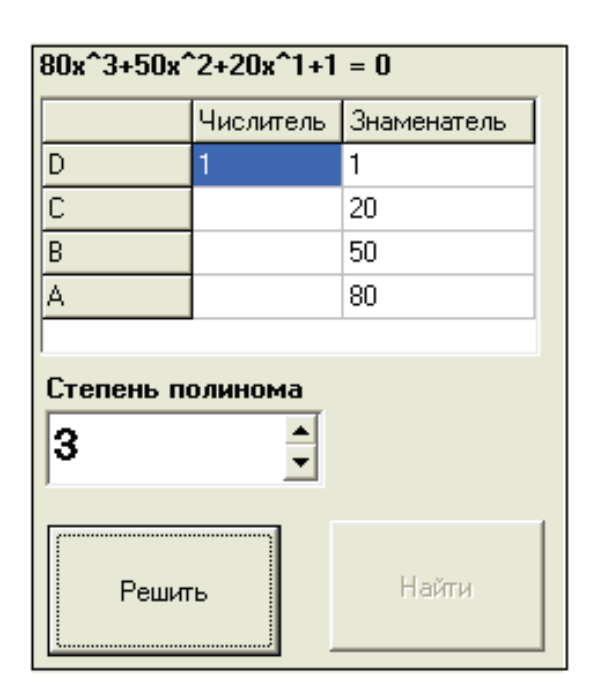

*Рис. 3. Панель ввода передаточной функции*

При нажатии на кнопку «Решить» вычисляются корни передаточной функции, как показано на рисунке 4, и становится доступной кнопка «Найти».

| Найдено: действительных<br>корней:1 и мнимых корней:2 |           |          |  |
|-------------------------------------------------------|-----------|----------|--|
|                                                       | U действ. | V мнимая |  |
| $\times$ 1                                            | $-0.284$  | 0,37     |  |
| $\times 2$                                            | $-0,284$  | $-0.37$  |  |
| $\overline{\times}$ 3                                 | $-0,058$  |          |  |
|                                                       |           |          |  |

*Рис. 4. Корни знаменателя передаточной функции*

Как видно из рисунке 4 полином имеет комплексные корни и, следовательно, разложить его на множители нельзя.

АВТОМАТИЗАЦИЯ И УПРАВЛЕНИЕ ТЕХНОЛОГИЧЕСКИМИ ПРОЦЕССАМИ И ПРОИЗВОДСТВАМИ (ПО ОТРАСЛЯМ)

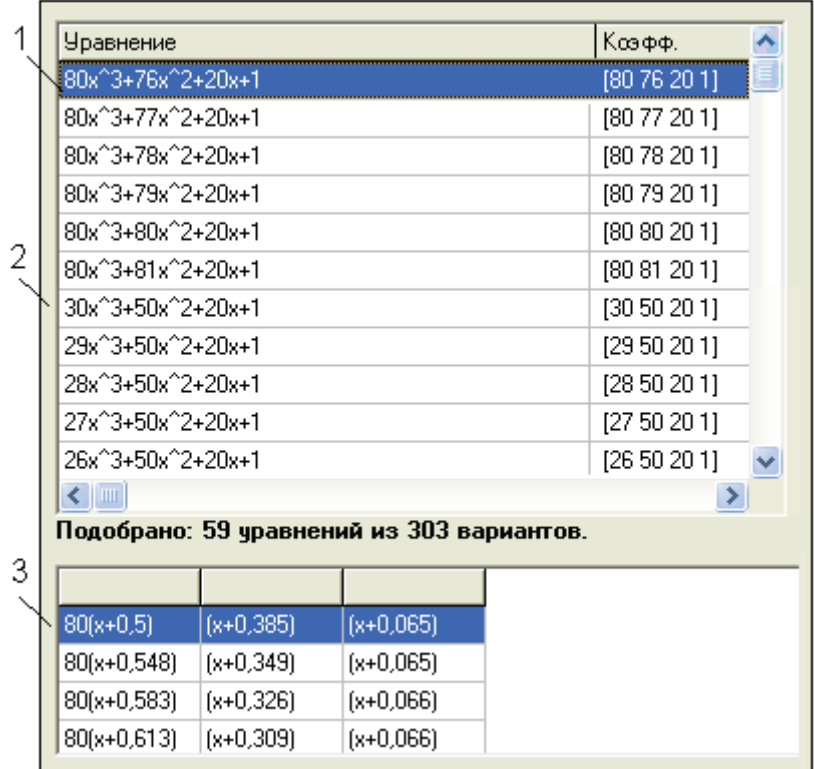

Рис. 5. Найденные передаточные функции

При нажатии на кнопку «Найти» производится поиск передаточных функций, близких к исходной, имеющей действительные корни. При этом осуществляется последовательная манипуляция со всеми коэффициентами передаточной функции. В результате выводится таблица, приведенная на рисунке 5.

- Передаточные функции при варьировании коэф-1. фициентом при второй степени полинома.
- 2. Передаточные функции варьировании коэффициентом при третьей степени полинома.
- $3<sub>1</sub>$ Значения корней полиномов.

34.

Из таблицы видно, что при варьировании коэффициентом при второй степени полинома наиболее близкой передаточной функцией с действительными корнями знаменателя получается передаточная функция:

$$
W(s) = \frac{1}{80s^3 + 76s^2 + 20s + 1}.
$$

Реализовать данную передаточную функцию можно последовательным соединением звеньев с передаточными функциями:

$$
W(s) = \left(\frac{1}{80s + 40}\right) \cdot \left(\frac{1}{s + 0,385}\right) \cdot \left(\frac{1}{s + 0,065}\right).
$$

При варьировании коэффициентом при третьей степени полинома наиболее близкой передаточной функцией с действительными корнями знаменателя получается передаточная функция

$$
W(s) = \frac{1}{30s^3 + 50s^2 + 20s + 1}
$$

Реализовать данную передаточную функцию можно последовательным соединением звеньев с передаточными функциями:

$$
W(s) = \left(\frac{1}{30s + 32,28}\right) \cdot \left(\frac{1}{s + 0,533}\right) \cdot \left(\frac{1}{s + 0,058}\right)
$$

Серия: Естественные и технические науки №3/4 - март/апрель 2014 г.

|               | Уравнение             | Цвет | Коэфф.                |
|---------------|-----------------------|------|-----------------------|
|               | $80x^2-50x^2-20x+1=0$ |      | [8050201]             |
| $\rightarrow$ | 80x^3+76x^2+20x+1     |      | [8076201]             |
|               | 30x^3+50x^2+20x+1     |      | [30 50 20 1]          |
|               |                       |      |                       |
|               |                       |      |                       |
|               |                       |      |                       |
| Отобразить    |                       |      |                       |
|               |                       |      | графики<br>переходных |
|               |                       |      | процессов             |

*Рис. 6. Выбор передаточных функций для построения графиков*

На сколько точно полученные передаточные функции аппроксимируют объект можно проверить, поместив их в окно, для построения переходных процессов, как показано на рисунке 6.

Для построения графиков необходимо нажать кнопку «Отобразить графики переходных процессов». В результате получим графики представленные на рисунке 7.

Как видно из рисунка 7, полученные передаточные функции достаточно точно аппроксимируют объект.

Теперь можно смоделировать объект на контроллере, как показано на рисунке 1, поместив в блоки LPF01-LPF03 значения коэффициентов передаточных функций первого порядка.

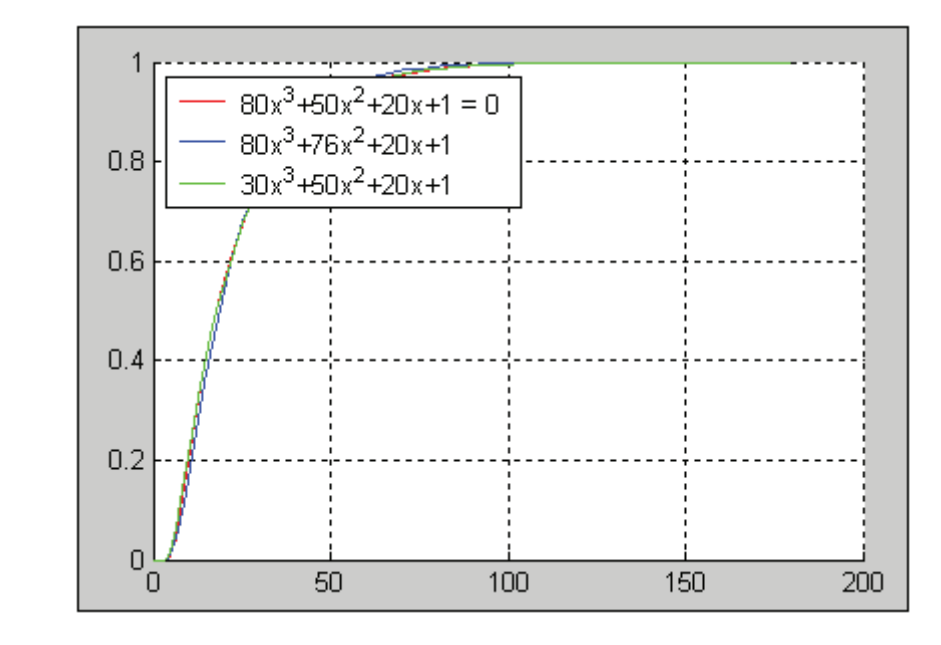

*Рис. 7. Графики переходных процессов*

### **Список литературы**

- Ротач В.Я. Теория автоматического управления теплоэнергетическими процессами. М.: Энергоатомиздат, 1. 1985. 296 с.
- Бильфельд Н.В. Моделирование схем управления релейной логикой на микропроцессорных контроллерах RSLogix 5000 // Автоматизация & IT в энергетике. Ежемесячный отраслевой научно-производственный журнал. 2012. №6 (35). С. 14-17. 2.
- Затонский А.В. Синтез экспертных систем управления социально-техническими системами // Горный информационно-аналитический бюллетень (научно-технический журнал). 2008. №2. С.82-86. 3.
- Беккер В.Ф. Управление технологическими процессами как подсистема управления качеством продукции // Проблемы теории и практики управления. 2010. №10. С.78-84. 4.